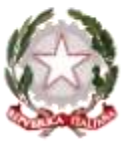

# **MINISTERO DELL'ISTRUZIONE E DEL MERITO UFFICIO SCOLASTICO REGIONALE PER IL LAZIO ISTITUTO COMPRENSIVO "VITRUVIO POLLIONE"**

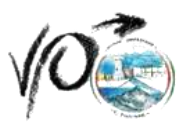

Via E.Filiberto, 73 – 04023 Formia (LT) – tel 0771/21193-fax 0771/322739

C.M. LTIC81300V C.F. 90027840595

**sito:** www.icpollione.edu.it **PEO:** ltic81300v@istruzione.it **PEC:** ltic81300v@pec.istruzione.it **ARGOMENTI DEL CORSO DI FORMAZIONE**

Informazioni principali sul sistema operativo Windows, Microsoft Word, Microsoft Excel, G-Suite.

# **Informazioni principali sul SISTEMA OPERATIVO WINDOWS**

- Θ Utilizzo corretto del mouse Creare un collegamento
- Θ Metodo Copia/Incolla
- Modificare la barra delle applicazioni 0
- Cenni fondamentali sul Pannello di Controllo ⊜
- 0 Modalità di visualizzazione dell'elenco file
- Copiare e spostare file e cartelle 0
- ⊜ Creare file e cartelle
- Ō Rinominare file e cartelle
- ⊜ Creare collegamenti a file e cartelle
- 0 Eliminare e ripristinare file e cartelle
- 9 Utilizzo del cestino
- Cercare un file 0
- Θ Inserimento e rimozione di una unità di memoria
- 0 Installare e disinstallare un'applicazione.

## **Informazioni principali su Microsoft Word**

- Creare e modificare un documento ⊜
- 0 Digitare un testo
- 0 Copiare e spostare un testo
- 0 Modificare le proprietà del testo
- Modificare l'allineamento del testo − Impostazioni della pagina 0
- 0 Cosa sono i font e come si usano
- 0 Dimensione, formati e colore del testo
- Θ Strumenti di disegno Bordi e Sfondo
- 8 Dividere il testo in colonne
- 9 Intestazione, Piè di pagina, pagine numerate
- 0 Stampa: anteprima e opzioni di stampa
- 0 Creare e modificare una tabella

### **Informazioni principali su Microsoft Excel**

- Concetti essenziali di Excel 9
- 0 Introduzione ai Fogli di calcolo
- 0 Descrizione della finestra principale
- 0 Salvataggio e apertura di un documento
- Immettere semplici dati nelle tabelle ⊜
- 0 Tipi di dati: selezione dei tipi predefiniti
- 0 Strumenti automatici per l'immissione di dati
- 0 Modificare il colore del testo e dei bordi
- Θ Altre opzioni di formattazione
- ⊜ Menù di scelta rapida.
- ⊜ Utilizzo del tasto destro del mouse
- 9 Taglia, Copia, Incolla da altre applicazioni
- Θ Come inserire una formula

#### **ISTITUTO COMPRENSIVO "VITRUVIO POLLIONE" C.F. 90027840595 C.M. LTIC81300V** AVAWA6S - Ufficio Protocollo LTIC81300V

Prot. 0001364/U del 01/02/2024 12:08 I.1 - Normativa e disposizioni attuative

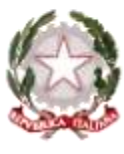

# **MINISTERO DELL'ISTRUZIONE E DEL MERITO UFFICIO SCOLASTICO REGIONALE PER IL LAZIO ISTITUTO COMPRENSIVO "VITRUVIO POLLIONE"**

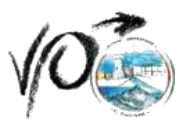

Via E.Filiberto, 73 – 04023 Formia (LT) – tel 0771/21193-fax 0771/322739

### C.M. LTIC81300V C.F. 90027840595

**sito:** www.icpollione.edu.it **PEO:** ltic81300v@istruzione.it **PEC:** ltic81300v@pec.istruzione.it

- Come effettuare le principali operazioni di calcolo tramite le funzioni assegnate ⊜
- 8 Panoramica delle formule predefinite
- Filtrare e ordinare i dati 8

### **Presentazione sulle funzioni principali di G-Suite (Account, gmail, google moduli, google drive e Meet)**

- O Accedere con il proprio account su G-Suite
- Accedere alla posta elettronica 0
- Vedere e scaricare allegati su gmail 0
- ⊜ Inviare mail con allegati
- Reindirizzare mail sul proprio account personale ⊜
- ⊜ Accedere a google moduli
- $\odot$ Creare un questionario
- Vedere le risposte ⊜
- ⊜ Accedere a google drive
- ⊜ Creare una cartella Caricare e scaricare documenti da google drive
- Θ Condividere un documento
- ⊜ Accedere a google meet
- Partecipare a una riunione 8
- Creare una riunione ⊜
- ۸ Scrivere in chat durante la riunione
- ۸ Attivare o disattivare microfono e telecamera

### **Presentazione sulle funzioni principali del Portale Axios**